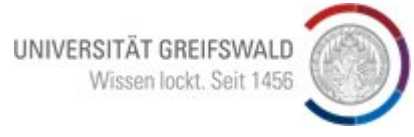

## **Monitor mit eigenem Endgerät verbinden**

**Schritt 1**: USB-C Kabel an Laptop/Tablet anstecken.

Schritt 2: Mit der im Bild gezeigten Taste in die "Advanced Setup" Einstellungen navigieren.

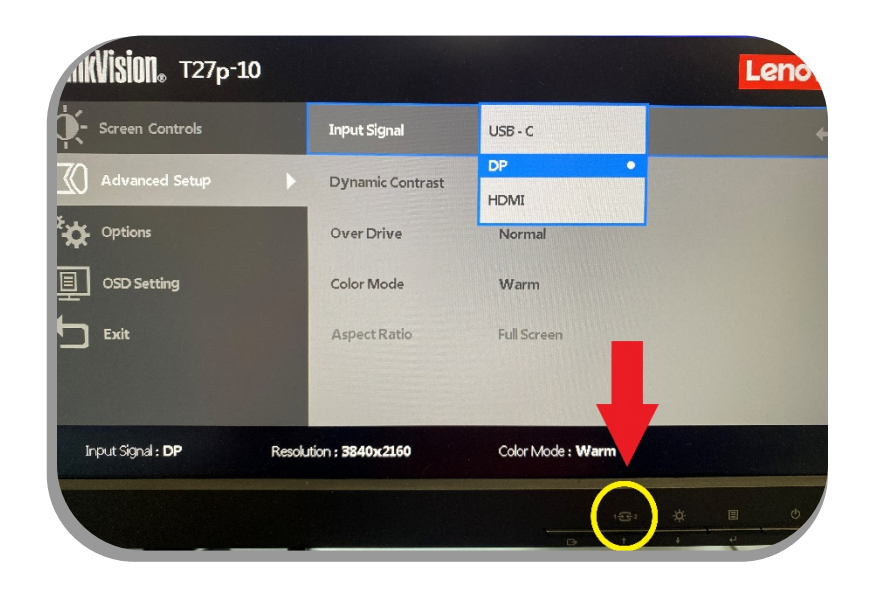

**Schritt 3**: Dieselbe Taste nochmals betätigen (wie in Schritt 2), um das Input Signal von "DP" auf "USB-C" zu ändern und mit der grün markierten Taste bestätigen.

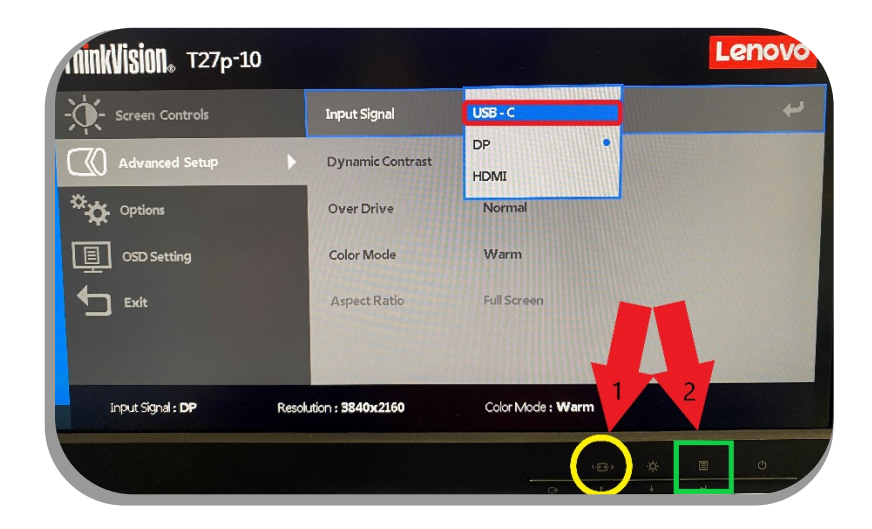

**Schritt 4**: Am Ende der Nutzung das USB-C Kabel vom jeweiligen Endgerät trennen (Das Signal schaltet automatisch wieder auf "DP".